# WDuke Law

## **INTRODUCTION TO TECHNOLOGY FOR STUDENTS**

### GETTING STARTED CHECKLIST

- Join Dukeblue/Eduroam Wi-Fi network <https://dukeblue.duke.edu/>
- Check in on NetID and [multi-factor authentication](https://oit.duke.edu/selfservice)
- Install [ePrint](https://law.duke.edu/actech/download/dlrestricted/) printing software for \**free\** black & white printing
- Check your class [Sakai](https://sakai.duke.edu/) sites
- Log in t[o Panopto](https://duke.hosted.panopto.com/) to access class recordings
- Record your name pronunciation in th[e student directory](https://law.duke.edu/studir/)
- Share files throug[h Duke Box](https://box.duke.edu/) and download [software](https://software.duke.edu/) through Duke OIT

#### MULTI-FACTOR AUTHENTICATION

Set up your mobile phone with NetID password and Duo authentication:

- <https://oit.duke.edu/selfservice>
- Choose Multi-factor authentication on the Security page
- Install and run the app and scan QR code in the help page
	- o Duo will then call or text the app, or you can use the code given in the app

#### PRINTING IN THE BUILDING

Install ePrint software <https://law.duke.edu/actech/download/dlrestricted/> (click on download link)

See contactless printing instructions:<https://law.duke.edu/actech/printing/contactless>

- Print to ePrint Law B&W, then enter your NetID
- Go to any Law School ePrint printer
- Start ePrint by touching the screen icon
- Swipe your DukeCard or touch a configured mobile device

*\*free\** black & white printing explained:

- Initial quota \$100 for the B&W printers in the law school
- \$0.04 per sheet of paper, whether you print one side or two (please print on both sides)
- If you run low on your quota (less than\$10), use this form to request another \$10: [https://duke.qualtrics.com/jfe/form/SV\\_5bdELMCTTfzwHeR](https://duke.qualtrics.com/jfe/form/SV_5bdELMCTTfzwHeR)
- You also have a \$32 quota in the Perkins/Bostock/Rubenstein libraries on campus

## VPN – CISCO ANYCONNECT

Install VPN if you want your computer to act like it is on campus[: https://portal.duke.edu](https://portal.duke.edu/)

- Mac users download here:<https://software.duke.edu/>
- After installing, enter "vpn.duke.edu" if the connection box is blank

Notes: supported **operating systems** are MacOS 10.14 or Windows 10 Do not upgrade to a new OS version until we certify it for our exam software Regular updates to the OS are fine

> Note: for **PDF** printing from Adobe (reader or Acrobat) please select *"Print as Image"*

Note: on VPN, use ePrint to send documents to on campus printers; in queue for 24 hours

Turn page

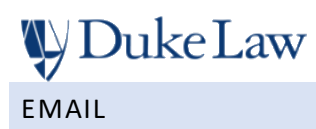

Check your Duke email box[: https://mail.duke.edu](https://mail.duke.edu/)

- Be aware that all your Duke addresses go to this one Microsoft 365 Exchange account
- Change your email aliases at: <https://oit.duke.edu/selfservice>
- Use *NetID*@duke.edu to configure mobile apps

Note: your email account works best with Microsoft **Outlook** and Outlook on the Web, but you can use other email software and mobile devices; If you forward your email elsewhere, remember to check on Outlook for junk or blocked emails

## SAKAI

View your registered course sites: [https://sakai.duke.edu](https://sakai.duke.edu/)

- Check Resources for documents
- Use Zoom with class meeting ID

Note: if you don't see a site for a course for which you are registered, your professor has not yet published it

## PANOPTO

Log in to Panopto with your NetID and password to access class recordings:<https://duke.hosted.panopto.com/>

Warpire is used for media sharing and publishing:<https://launch.warpwire.duke.edu/>

## STUDENT DIRECTORY / NAME PRONUNCIATION

Browse the student directory:<https://law.duke.edu/studir>

Edit and upload name pronunciation: <https://law.duke.edu/life/directory/pronunciation/>

#### FILE STORAGE AND SHARING VIA DUKE BOX

Keep your important files in cloud storage:

- Duke Box account:<https://box.duke.edu/> *[recommended]*
- Microsoft's One Drive for Duke University[: https://oit.duke.edu/help/articles/kb0024693](https://oit.duke.edu/help/articles/kb0024693)

#### SOFTWARE DOWNLOADS

#### Download software here: <https://software.duke.edu/>

- Microsoft Office Suite / tools
- Adobe Creative Cloud

#### Notes:

- you can download and use **Microsoft** software for *free* while you are here at Duke[: https://law.duke.edu/actech/microsoftlicense](https://law.duke.edu/actech/microsoftlicense)
	- students have access to **Adobe Acrobat Pro** for *free*
		- o login with an Enterprise ID at Adobe.com and access desktop downloads
		- o all student licensing is self-service
		- o access is stopped when you are no longer a registered student